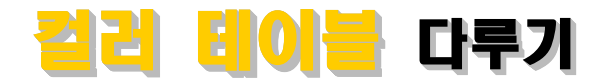

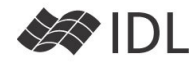

# 컬러테이블은 평범한 배열입니다.

컬러테이블이라는 것은 256개의 칸이 있는 팔레트에 채워 넣을 수 있는 색의 목록이라고 생각할 수 있습니 다. 사용자가 256개의 칸마다 물감을 섞어서 원하는 색 을 만들어 놓는 것입니다. 예를 들어, IDL의 34번 컬러 테이블의 일부는 다음과 같은 값을 가집니다.

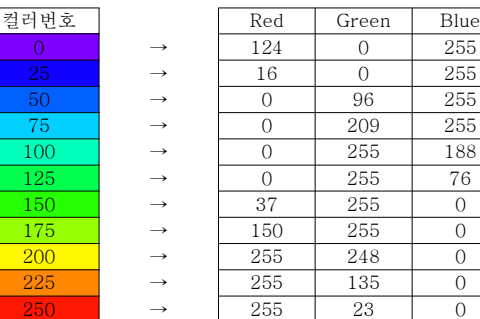

0,1,2,3,4,...255 번의 칸에 각각 R/G/B를 섞어 컬러테이블을 구성합니다.

## IDL의 기본 41개 컬러 테이블

IDL> device, decomposed=0 IDL> window, xsize=512, ysize=256 IDL> file='IDL\_DIR\examples\data\galaxy.dat' IDL> data=read\_binary(file, data\_dims=[256, 256]) IDL> loadct, 5 ; 5번 컬러 테이블(STD GAMMA-II) IDL> tvscl, data, 0 ;좌측 IDL> loadct, 3 ; 3번 컬러 테이블(Red Temperature) IDL> tvscl, data, 1 ;우측

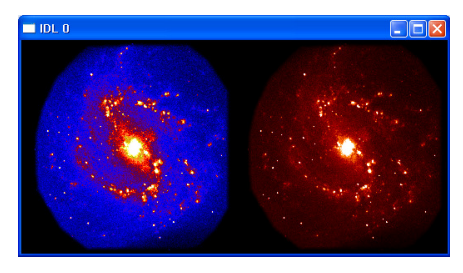

같은 데이터 다른 컬러테이블. 표출 목적에 따라 컬러테이블 선택

그림에서 보다시피 하나의 창에 꼭 256색만 사용할 수 있는 것은 아닙니다. 컬러테이블을 몇 번이든 바꿔가며 사용할 수 있기 때문입니다.

IDL을 설치하면 기본 컬러테이블 41가지를 사용할 수 있습니다(0~40번) 각 번호가 의미하는 컬러테이블이 익 숙해지기 전까지는 번호보다 xloadct를 이용하여 직접 보면서 고르는 것이 편리할 것입니다.

IDL> xloadct

LoadCT를 이용하여 IDL의 컬러 팔레트에 컬러 테이블 대로 색을 채워 넣을 수 있습니다. LoadCT.pro는 IDL로 만든 프로그램입니다. 관심이 있으면 열어 보세요. 내부 적으로 프로시저를 사용하고 있는 것을 볼 수 TVLCT 있습니다. IDL 시스템의 컬러 팔레트와 실제적으로 대 화하는 명령은 TVLCT입니다.

현재 IDL 시스템의 컬러 팔레트 상황을 확인해 봅시다. IDL> xpalette

XPalette는 사용자가 직접 색을 조합하는 등 다양한 일 을 수행할 수 있지만 (그래서 팔레트입니다) 여기서는 팔레트 확인을 위해 사용합니다.

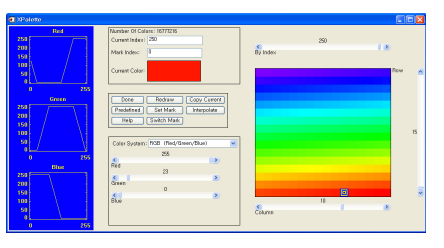

xpalette (IDL 34번 Rainbow 컬러 테이블)

이 팔레트가 어떤 색 조합으로 구성되었는지 R, G, B 값을 읽어오려면 다음과 같이 합니다.

## IDL> tvlct, r, g, b, /GET

### IDL> print, r, g, b

이 팔레트에서 30번 컬러를 순수 빨간색으로 바꾸려면 다음과 같이 합니다(xpalette가 열려 있으면 다음 지시 가 적용이 안되므로 열려있는 xpalette를 닫습니다).

### IDL> tvlct, 255, 0, 0, 30

251 번에서 255 번까지를 청색의 시퀀스로 바꾸려면 다 음과 같이 합니다.

- IDL> red\_ins=replicate(0, 5)
- $IDL >$  green ins=replicate(0, 5)
- IDL> blue\_ins=indgen(5)+100\*20

IDL> tvlct, red\_ins, green\_ins, blue\_ins, 251

마지막 줄은 "251번 칸부터 red\_ins, green\_ins, blue\_ins의 값으로 팔레트를 채운다"는 의미로 해석하면 되겠습니다. 현재까지 변경된 팔레트를 확인해 봅시다. IDL> xpalette

| C XPaterio                                                                          |                                                                                                    |                                                                                     |                | $\Box$ DX |
|-------------------------------------------------------------------------------------|----------------------------------------------------------------------------------------------------|-------------------------------------------------------------------------------------|----------------|-----------|
| Red<br>2547<br>201<br>15al<br>101<br>-sal<br>٠<br>255<br>n                          | Number Of Colors: 15772215<br>Current Index: D<br>Mark Index:<br>Current Color:                                | $\frac{8}{D}$ index<br>回                                                            | $\theta$       | Pow       |
| Green<br>2547<br>201<br>150<br>101<br>sa l<br>٠                                     | Rodraw<br>Done:<br>Produtined<br>Set Mark:<br>Switch Made<br>Help<br>Color System: ROB (Red/Green/Blue)<br>324 | Copy Curent<br><b>Interpolate</b><br>v                                              |                | ï         |
| 255<br>$\mathbf{a}$<br><b>Blue</b><br>254<br>201<br>15al<br>101<br>sa l<br>255<br>n | $\frac{d}{d+1}$<br>$\Omega$<br>$rac{d}{dx}$<br>22<br>$\frac{4}{95}$                                            | $\vert \mathbf{x} \vert$<br>$\mathbf{S}$<br>$\vert \mathbf{x} \vert$<br>$rac{6}{3}$ | $\overline{a}$ |           |

30번 빨간색과 251~255번의 청색 시퀀스 확인

## 컬러 테이블의 조작

0~255를 모두 사용자가 지정한 컬러로 바꾸는 방법도 똑같습니다. R, G, B가 각각 255개 요소를 가지는 배열 이라면,

IDL> tvlct, R, G, B

### 나만의 컬러테이블 저장

IDL이 기본적으로 0~40번 컬러 테이블을 제공하고 있 습니다. 사용자가 R/G/B 조합을 256개 만들어 이 값 (R,G,B 배열)을 이후에도 다시 사용하기 위해 기록해 두 고자 한다면, 다음과 같이 합니다.

IDL> modifyct, 41, 'My color1', R, G, B ;테이블 저장 R, G, B는 각각 256개의 요소를 가지는 배열입니다. 테 이블 번호는 0~255 사이의 아무 값을 사용해도 됩니다 만 0~40번까지 이미 사용하고 있는 기존의 테이블을 군이 지울 필요는 없을 것입니다. 컬러 테이블 이름은 사용자가 인식하기 좋은 어떤 이름이어도 좋습니다. MODIFYCT의 결과는 파일로 저장되므로 IDL이 다시 시 작 되어도 사용할 수 있습니다.

IDL> loadct, 41 ; 사용자가 저장한 컬러테이블

#### 컬러테이블 파일

도움말을 찾아 보면, loadct, xloadct, modifyct 모두 FILE 이라는 키워드를 받아들이고 있습니다. 이 키워드 를 사용하지 않으면 기본적으로 다음 파일을 사용합니 다.

IDL\_DIR/resource/colors/colors1.tbl 여기에 40개의 디폴트 컬러테이블이 담겨 있고, loadct, xloadct, modifyct에서 FILE 키워드를 사용하지 않으면 모두 colors1.tbl 파일에서 일이 발생합니다. 이와는 별도로 사용자가 직접 새로운 컬러 테이블 파일 을 만들어 사용 및 배포할 수도 있고, 다른 IDL 사용자 가 배포한 파일도 당연히 가져다 쓸 수 있습니다.

http://www.dfanning.com/color\_tips/brewer.html

위 사이트에서 fsc\_brewer.tbl 파일을 다운받아 IDL DIR/resource/colors/fsc\_brewer.tbl 로 저장합니다. 이 파일에 담긴 컬러 테이블들을 확인해 보세요.

IDL> cfile=filepath('fsc\_brewer.tbl', subdir=\$

['resource', 'colors']) IDL> xloadct, FILE=cfile

#### Brewer 컬러 테이블

다운로드 받은 컬러테이블 파일은 Brewer 컬러체계라 고 하는 Cindy Brewer의 아름다운 컬러 테이블을 D. Fanning 박사가 IDL에서 쓸 수 있게 만든 것입니다. http://www.personal.psu.edu/cab38/ColorBrewer/ColorBrewer.html Brewer 컬러 체계는 크게 두 가지로 나누어 볼 수 있 습니다.

- Sequential : 0에서부터 수차적으로 증가하는 느 낌을 주는 컬러 체계
- Diverging : 중심(127과 128번 컬러)을 기준으로 먼 값일수록 값이 증가하는 느낌을 주는 컬러 체계

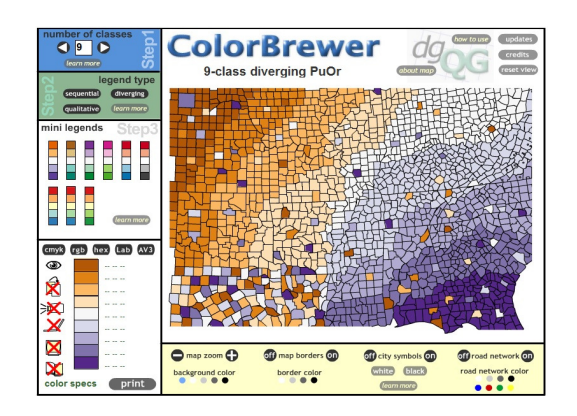

Brewer Diverging 컬러 테이블 중 9단계 적용 예

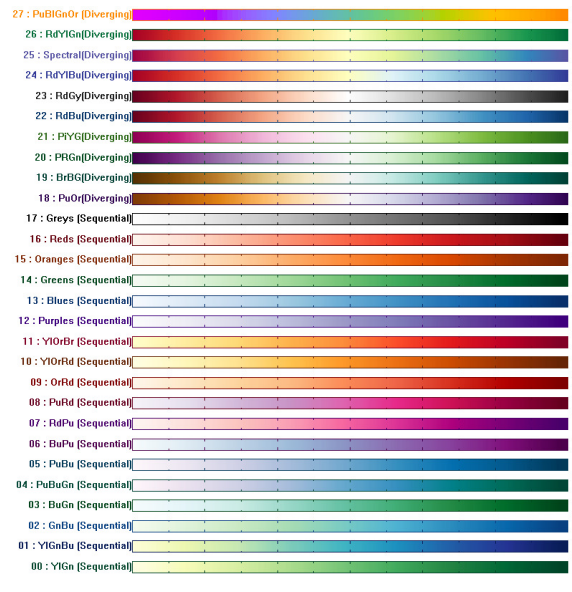

David Fanning 박사가 IDL에서 쓸 수 있게 만든 Brewer 테이블

# 요약 : 컬러 테이블 관련 명령어 개요

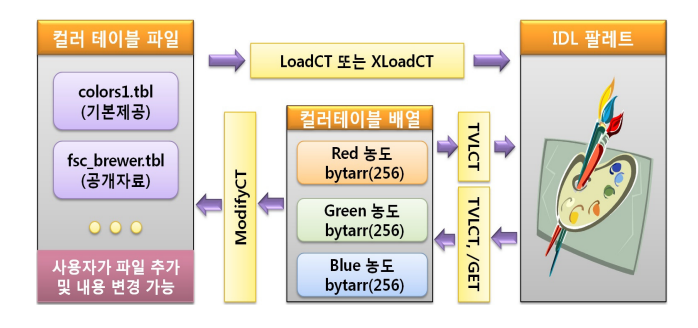

ence<br>Lapprocesser<br>第2026年